## Smart Data Training

## Logging in: Go to web address: https://smartdata.jpmorgan.com

Log in screen:

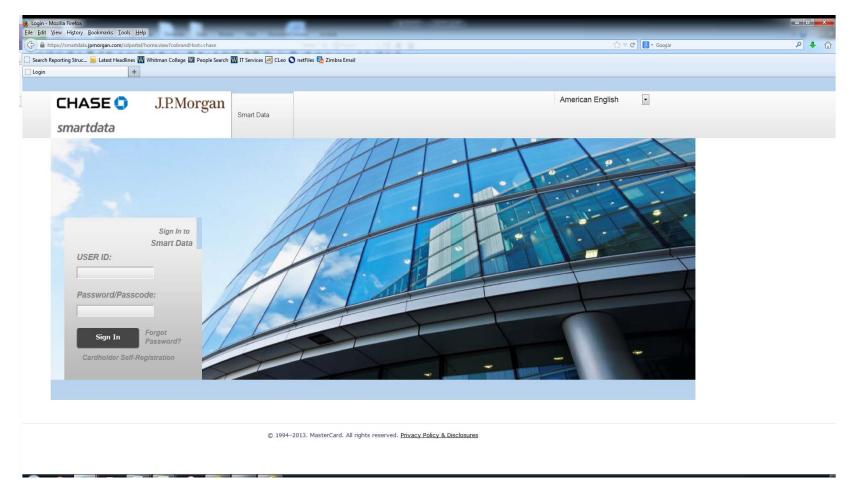

Enter USER ID (usually your Whitman e-mail address without the @whitman.edu)

Enter password.

Click on "Sign In".

Answer security questions. (You will set these up the first time you log in.)

The Home screen will appear. This screen is used to navigate from for reconciliations, reports, etc.

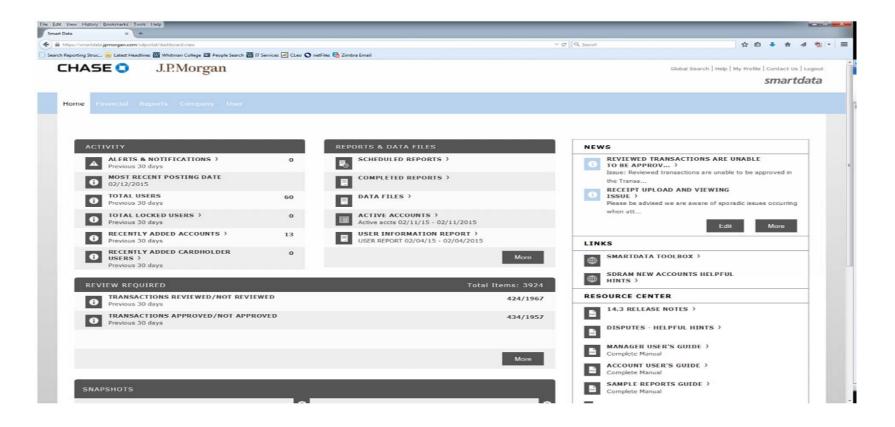

#### **Reconciling transactions:**

Hover over the "Financial" tab at the top left, following the menu down to "Transaction Management ".

Go right until you get to "Transaction Approval Summary", then click.

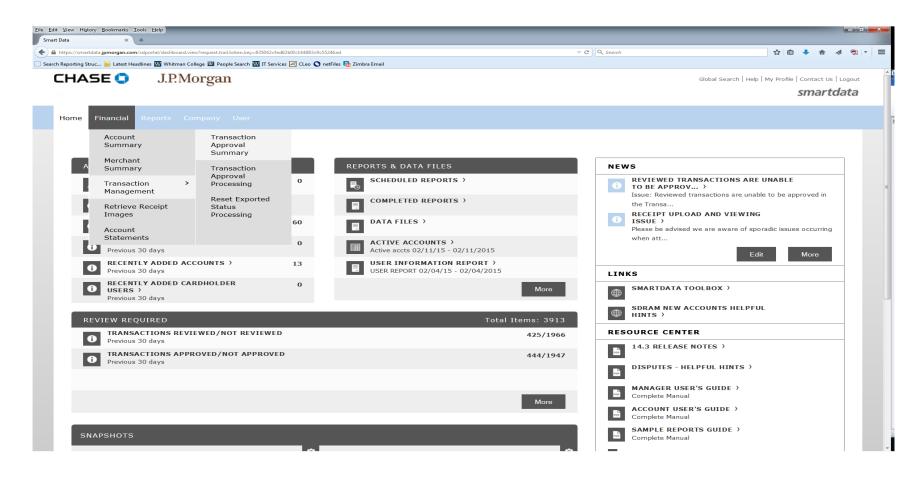

In the "Search Reporting Structure", click the down arrow in the "Search By" under "Search Criteria".

To select all cards you manage, click on "Org Point Name 1".

To select an individual cardholder, select "Account Name (starts with)" (searches by first name) or use the Quick Link for names previously searched. Note: when using the Quick Link, you will need to refresh this when a card has been compromised.

Click on the "Search" button.

| view History Bookmarks Tools                          | Help                                                                                                  |                                                                   |                               |                                    |                                          |                          |             |
|-------------------------------------------------------|----------------------------------------------------------------------------------------------------|-------------------------------------------------------------------|-------------------------------|------------------------------------|------------------------------------------|--------------------------|-------------|
| ita × +                                               |                                                                                                    |                                                                   |                               |                                    |                                          |                          |             |
|                                                       | /navigatereportingstructure/navigatereportingstructu<br>: ₩ Whitman College 꽤 People Search ₩ IT Serv | ireRender.do?request.trail.token.key=ba2dd6404b48be9dab1afad27902 | a372                          | ⊽ C Q Search                       |                                          | ☆ 自 ♣ ⋒                  | A 🔁 -       |
|                                                       |                                                                                                    | ices 🖄 CLeo 🕥 netFiles 🧑 Zimbra Email                             |                               |                                    |                                          |                          |             |
| HASE 🗘                                                | J.P.Morgan                                                                                            |                                                                   |                               |                                    | Global Search   Hel                      | p   My Profile   Contact |             |
|                                                       |                                                                                                    |                                                                   |                               |                                    |                                          | sma                      | rtdata      |
|                                                       |                                                                                                    |                                                                   |                               |                                    |                                          |                          |             |
| ome Financial Rep                                     |                                                                                                    |                                                                   |                               |                                    |                                          |                          |             |
|                                                       |                                                                                                    |                                                                   |                               |                                    |                                          |                          |             |
| 🚔 💙 Search I                                          | Reporting Structure                                                                                   |                                                                   |                               |                                    |                                          |                          |             |
|                                                       | Reporting of acture                                                                                   |                                                                   |                               |                                    |                                          |                          |             |
| SEARCH REP                                            | PORTING STRUCTUR                                                                                      | ₹E                                                                |                               |                                    |                                          |                          |             |
|                                                       |                                                                                                    |                                                                   |                               |                                    |                                          |                          |             |
| SEARCH CRITER                                         | TA                                                                                                    |                                                                   | QUICK LINK                    |                                    |                                          |                          |             |
|                                                       |                                                                                                    |                                                                   |                               | and the R                          |                                          |                          |             |
| Search By                                             | ·:                                                                                                    | <u>~</u>                                                          | Select WHITMAN<br>(Your assig | COLLEGE A<br>gned reporting level) |                                          |                          |             |
|                                                       | Org Point                                                                                             | Search                                                            | Recently Viewed:              | None                               | ~                                        |                          |             |
|                                                       | All (Org Point)<br>Org Point (Advanced)                                                               |                                                                   |                               |                                    |                                          |                          |             |
|                                                       | Org Point Country<br>Org Point Name 1                                                                 |                                                                   |                               |                                    | Select a Quick Lin                       | ĸ                        |             |
|                                                       | Org Point Name 2<br>Org Point Number                                                                  |                                                                   |                               |                                    |                                          |                          |             |
|                                                       | Org Point Number<br>Org Point Reports To Name                                                         |                                                                   |                               |                                    |                                          |                          |             |
|                                                       | Account                                                                                               | E                                                                 |                               |                                    |                                          |                          |             |
|                                                       | All (Account)<br>Account (Advanced)                                                                   |                                                                   |                               |                                    |                                          |                          |             |
|                                                       | Account City<br>Account Country                                                                       |                                                                   |                               |                                    |                                          |                          |             |
|                                                       | Account Name (starts with)                                                                            |                                                                   |                               |                                    |                                          |                          |             |
|                                                       | Account Number (ends with)<br>Account Number (exact)                                                  |                                                                   |                               |                                    |                                          |                          |             |
| rently logged in as: Kathy Yea<br>t Visit: 02/13/2015 | Account Reports To Name<br>Account State/Province                                                     | lor)                                                              |                               |                                    | © 1994–2014. MasterCard. All rights rese | rved. Privacy Policy an  | d Disclosur |
|                                                       |                                                                                                    |                                                                   |                               |                                    |                                          |                          |             |
|                                                       |                                                                                                    |                                                                   |                               |                                    |                                          |                          |             |
|                                                       |                                                                                                    |                                                                   |                               |                                    |                                          |                          |             |
|                                                       |                                                                                                    |                                                                   |                               |                                    |                                          |                          |             |
|                                                       |                                                                                                    |                                                                   |                               |                                    |                                          |                          |             |

Click on the cardholder to reconcile and the "Transaction Approval Summary" screen will appear. Select "Reporting Cycle" in the "Search Criteria" box.

Select the reporting cycle from the drop down menu.

Click on the "Search" button.

Scroll down and click on the cardholder name. This will bring up the transactions screen.

|                                                                |                          |                            | n.key=43f503bb077a00a9e486a5aff46f | ffda3                                                                  | ⊽ C Q, Sec                   | arch               | ☆ 自 🔸                | 合 📣 |
|----------------------------------------------------------------|--------------------------|----------------------------|------------------------------------|------------------------------------------------------------------------|------------------------------|--------------------|----------------------|-----|
| orting Struc 🔊 Latest Headlines 👿                              | wnitman College 💵 People | Search MI II Services 📈 C  | Leo 😈 nethiles 🧑 Zimbra Email      |                                                                        |                              |                    |                      |     |
|                                                                |                          |                            |                                    |                                                                        |                              |                    |                      |     |
| SEARCH CRITERIA                                                |                          | <u>Ac</u>                  | <u>lvanced Search</u>              |                                                                        |                              |                    |                      |     |
| Reporting Cycle:                                               | JAN 201                  | .5 🗸                       |                                    |                                                                        |                              |                    |                      |     |
|                                                                | 12/21/20                 | 14 to 01/20/2015           | 5                                  |                                                                        |                              |                    |                      |     |
| Date Type:                                                     | Posting D                | ate                        |                                    |                                                                        |                              |                    |                      |     |
| • Date Range:                                                  | From: 12/2               | 1/2014 🛅                   |                                    |                                                                        |                              |                    |                      |     |
|                                                                | To: 01/2                 | 0/2015                     |                                    |                                                                        |                              |                    |                      |     |
|                                                                |                          |                            |                                    |                                                                        |                              |                    |                      |     |
| Date Type:                                                     | Posti                    | ng Date                    |                                    |                                                                        |                              |                    |                      |     |
| Data available st                                              | arting: 02/13/201        | 2                          | Search                             |                                                                        |                              |                    |                      |     |
| SEARCH RESU                                                    | LTS                      |                            |                                    |                                                                        |                              |                    |                      |     |
| SEARCH RESU                                                    | LTS                      |                            |                                    |                                                                        |                              |                    | Search Total: 312.60 |     |
|                                                                | LTS                      | -                          | -                                  |                                                                        |                              | Page 1 of 1        | _                    |     |
|                                                                | LTS                      | Posting Date               | <u>Transaction Date</u>            | Description                                                            | Transaction Amount           | -                  | Page Go              |     |
|                                                                | wed Approved             | Posting Date<br>12/23/2014 | Transaction Date<br>12/22/2014     | <b>Description</b><br>COX, MATTHEWS & ASSOC.<br>07033852981, VA -22030 | Transaction Amount<br>295.00 | -                  | Page Go              |     |
| Expand All   Collapse All<br>+ 💌 🖻 🧐<br>Detail Revie           | wed Approved             |                            |                                    | COX, MATTHEWS & ASSOC.                                                 |                              | -                  | Page Go              |     |
| Expand All   Collapse All<br>+ 🗠 🖻 💿<br>Detail Revie<br>al 🗣 > | wed Approved             | 12/23/2014                 | 12/22/2014                         | COX, MATTHEWS & ASSOC.<br>07033852981, VA -22030<br>AMAZON.COM         | 295.00                       | Tax Amount Additio | Page Go              |     |
| Expand All   Collapse All                                      | wed Approved             | 12/23/2014                 | 12/22/2014                         | COX, MATTHEWS & ASSOC.<br>07033852981, VA -22030<br>AMAZON.COM         | 295.00                       | Tax Amount Additio | Page Go              |     |

Here's what the three icons on the left mean:

- The first one is more information about the transaction.
- The second is to split a transaction between two or more GL accounts.
- The third is to modify a single GL account number.

The icons on the right (if any) are informational. For example, a car icon that will tell you more about the car rental or a bed icon will give more lodging detail. In the future we may be able to use the "attach a receipt" function.

To modify a single account, click on the single arrow (third icon on the left) and change the account in the "GL Account Number" box.

If use tax is required, key in a "Y" in the WA SUT box directly to the left of the "GL Account Number".

To enter additional descriptions, key the information into the "Expense Description" box.

| s://smartdata. <b>jpmorgan</b> | n.com/sdng/fintrans/a/ac | countTransSummary  | Render.do?request.trail.token                           | .key=43f503bb077a00a9e486a5aff46f | ffda3                                            |                    | rch               | ☆自                                | ÷ 🕯 | r 📣 | 1 |
|--------------------------------|--------------------------|--------------------|---------------------------------------------------------|-----------------------------------|--------------------------------------------------|--------------------|-------------------|-----------------------------------|-----|-----|---|
| orting Struc 📐 Lates           | st Headlines 👿 Whitmar   | n College 🔟 People | Search 👿 IT Services 💌 C                                | Leo 🚫 netFiles 🔯 Zimbra Email     |                                                  |                    |                   |                                   |     |     |   |
| SEARCH                         | RESULTS                  | 5                  |                                                         |                                   |                                                  |                    |                   |                                   |     |     |   |
| Expand All   C                 | Collapse All             |                    |                                                         |                                   |                                                  |                    |                   | Search Total: 312.60              |     |     |   |
| + 🖂                            | 83                       |                    |                                                         |                                   |                                                  |                    | Page 1 of 1       | Page Go                           |     |     |   |
| Detail                         | Reviewed                 | Approved           | Posting Date                                            | Transaction Date                  | Description                                      | Transaction Amount | Tax Amount Addit  | onal Information                  |     |     |   |
| al 🕾 🗸 🖊                       |                          |                    | 12/23/2014                                              | 12/22/2014                        | COX, MATTHEWS & ASSOC.<br>07033852981, VA -22030 | 295.00             |                   | 8                                 |     |     |   |
| ACCOUNTI                       | NG CODES INI             | FORMATION          | I                                                       |                                   |                                                  | Display acco       | unting codes from | Account Level 💙                   |     |     |   |
| Expense Des                    | scription                | Job A              | dverstising for S                                       | SRA Position                      |                                                  |                    |                   |                                   |     |     |   |
| WA SUT                         |                          | GL Ac              | count Number                                            |                                   |                                                  |                    |                   |                                   |     |     |   |
|                                |                          | Admin<br>Service   | 400155200 -<br>Istrative recruiting<br>es<br>9400155200 | 9                                 |                                                  |                    |                   |                                   |     |     |   |
| Copy to A                      | All on Page              |                    |                                                         |                                   |                                                  |                    |                   |                                   |     |     |   |
| 4 @ lu                         | (ET)                     |                    | 01/02/2015                                              | 12/31/2014                        | AMAZON.COM<br>AMZN.COM/BILL, WA -98101           | 17.60              | 1.44              | - 6                               |     |     |   |
| + 🛛                            | 9                        |                    |                                                         |                                   |                                                  |                    | Page 1 of 1       | Page Go                           |     |     |   |
| Expand All   C                 | <u>Collapse All</u>      |                    |                                                         |                                   |                                                  |                    |                   | Search Total: 312.60              |     |     |   |
|                                |                          | ERKR, Company P    |                                                         |                                   |                                                  |                    |                   | ard. All rights reserved. Privacy |     | _   | - |

If this GL account number applies to all or most of the transactions and it's not the default account number, you can click on "Copy to All on Page" and it will apply this account to all transactions. **Splitting transactions:** Splitting transactions takes more than one screen. To split a charge, click on the icon on the left that looks like three sheets of paper. This will bring up the Split Detail screen.

Key in the number of splits in the Split(s) box at the right and click on "Add".

| tps://smartdata.jpmorgan.com/sdng/splittrans/a/maintainSplitTransactionRender.do?request.trail.token.key=43f503bb077a00a9                                                                                                    | 486a5aff46ffda3                         | ~                  | C Q Search  |                          | ☆自                 | ↓ 俞          |          |
|----------------------------------------------------------------------------------------------------|-----------------------------------------|--------------------|-------------|--------------------------|--------------------|--------------|----------|
| eporting Struc 脑 Latest Headlines 🚻 Whitman College 🖾 People Search 🚻 IT Services 론 CLeo 🛇 netFiles 🔯 Zimbr                                                                                                    | a Email                                 |                    |             |                          |                    |              |          |
|                                                                                                    |                                         |                    |             |                          |                    |              |          |
| 🖌 👌 Search Reporting Structure 👌 Transaction Approval Summar                                                                                                    | <ul> <li>Transaction Summary</li> </ul> | Split Transaction  |             |                          |                    |              |          |
| SPLIT TRANSACTION                                                                                                    |                                         |                    |             |                          |                    |              |          |
| DENNIS HOPWOOD • XXXX-XXXX-2402-7660 (Active) • Human Resources                                                                                                    | • 345 BOYER AVE • WALLA W               | ALLA, WA 993622067 |             |                          |                    |              |          |
|                                                                                                    |                                         |                    |             |                          |                    |              |          |
| Financial Detail Split Detail                                                                                                    |                                         |                    |             |                          |                    |              |          |
|                                                                                                    |                                         |                    |             |                          |                    | < 🖹          |          |
|                                                                                                    |                                         |                    |             |                          |                    |              |          |
| Reviewed Approved Exported Date Date Desc                                                                                                    | intion                                  | Transaction        |             | Tax Amount Net T         | ransaction         |              |          |
| bute bute                                                                                                    | .peron                                  | Amount             |             |                          | Amount             |              |          |
| Image: Contract of the second second secon | ON.COM AMZN.COM/BILL, W                 | A -98101 17.60     |             | 1.44                     | 17.60              | 5            |          |
|                                                                                                    |                                         |                    |             | S                        | plit(s):           | 2            | Add      |
|                                                                                                    |                                         | Calit Buy          | a de Calità | and Balance To: To       |                    |              |          |
| Remove Expand All   Collapse All                                                                                                    |                                         | Split By.          | Amount      |                          | otal Transacti     | on Amou      | int 🔹    |
| Description                                                                                                    |                                         | Percent            | Amount      | Tax Amount               | Net                | t Amoun      | it       |
| Split - Book Purchase-The Diversity Myth                                                                                                    |                                         | 50.00              | 8.80        | 0.72                     |                    | 8.08         | (        |
| Split - Book Purchase-The Diversity Myth                                                                                                    |                                         | 50.00              | 8.80        | 0.72                     |                    | 8.08         | 1        |
|                                                                                                    | Totals:                                 | 100.00             | 17.60       | 1.44                     |                    | 16.16        | i        |
|                                                                                                    |                                         |                    |             |                          |                    |              |          |
|                                                                                                    |                                         |                    |             |                          |                    | < 8          |          |
|                                                                                                    |                                         |                    |             |                          |                    |              |          |
| rently logged in as: Kathy Yeager (YEAGERKR, Company Program Administrator)                                                                                                    |                                         |                    |             | © 1994-2014. MasterCard. | All rights reserve | d. Privacy I | Policy a |

Splits can be done by percent or by amount.

Use the "Split By:" drop down.

Leave the "Split and Balance To:" at Total Transaction Amount.

Check to see that the "Percent" equals "100" and the "Amount" equals the total amount of the charge.

The "Tax Amount" column is an information only column. If the sales tax needs to be charged to a different account than the actual cost, just split those amounts under the "Amount" column.

When finished entering the split amounts or percentages, click on the "Save" icon at the top or bottom right.

Enter the GL accounts by clicking on the single arrow icon on the left for each split.

| ps://smartdata.ipmorgan.com/sdng/s | Review Approved Exported Posting<br>Date Transaction<br>Date Transaction<br>Amount Tax Amount Met Transaction<br>Amount Addition<br>Amount Addition<br>Addition   Image: Static Static Stat |                                      |                 |                  |                          |                  |        |
|------------------------------------|----------------------------------------------------------------------------------------------------|--------------------------------------|-----------------|------------------|--------------------------|------------------|--------|
|                                    |                                                                                                    |                                      |                 |                  |                          |                  |        |
| V Financial Transac                | ction successfully modified.                                                                                                    |                                      |                 |                  |                          |                  |        |
|                                    |                                                                                                    | Sources • 345 BOYED AVE • WALLA WALL | A WA 993622067  |                  |                          |                  |        |
| Financial Detail                   |                                                                                                    | Sources - 545 DOTER AVE - WALLA WALL | A, WA 993022007 |                  |                          |                  |        |
|                                    |                                                                                                    |                                      |                 |                  |                          | <                |        |
| Reviewed Ap                        |                                                                                                    | <sup>n</sup> Description             |                 | т                | ax Amount Net T          |                  |        |
|                                    | 01/02/2015 12/31/2014                                                                                                    | AMAZON.COM AMZN.COM/BILL, WA -98     | 8101 17.60      |                  | 1.44                     | 17.60            | Ro     |
|                                    |                                                                                                    |                                      |                 |                  | Sr                       | olit(s):         | 2 Add  |
| Remove <u>Ex</u>                   | pand All   Collapse All                                                                                                    |                                      | Split By:       | Amount 🗸 Split a | nd Balance To: To        | otal Transaction | Amount |
| Descrip                            | otion                                                                                                    |                                      | Percent         | Amount           | Tax Amount               | Net A            | mount  |
| Split - E                          | Book Purchase-The Diversity Myth                                                                                                    |                                      | 50.00           | 8.80             | 0.72                     |                  | 8.08   |
| Split - E                          | Book Purchase-The Diversity Myth                                                                                                    |                                      | 50.00           | 8.80             | 0.72                     |                  | 8.08   |
|                                    |                                                                                                    | Totals:                              | 100.00          | 17.60            | 1.44                     |                  | 16.16  |
|                                    |                                                                                                    |                                      |                 |                  |                          | <                |        |
|                                    | ger (YEAGERKR, Company Program Administrator)                                                                                                    |                                      |                 |                  | ) 1994–2014. MasterCard. |                  |        |

Enter the GL Account Number for the first split and code WA SUT if applicable.

Enter a description in the "Split" box.

Click on "Save" at the bottom.

Repeat for additional splits.

| ata                            | DOKINA               | rks <u>T</u> ools <u>H</u> elp<br>× + |                     |                      |                                  |                            |              |                       |                  |                                |                   |                |       |
|--------------------------------|----------------------|---------------------------------------|---------------------|----------------------|----------------------------------|----------------------------|--------------|-----------------------|------------------|--------------------------------|-------------------|----------------|-------|
| tps://smartdat                 | a.jpmorga            | n.com/sdng/splittrans/a/m             | aintainSplitTransac | tionRender.do?reques | t.trail.token.key=43f503b        | ob077a00a9e486a5aff46ffda3 |              | ⊽ C                   | Search           |                                | ☆ 自 🕹             | ^ ∧            | -     |
| eporting Struc.                | <u>N</u> Late        | est Headlines 👿 Whitman               | College 💹 People    | Search 🚻 IT Servic   | es 😹 CLeo 🚫 netFiles             | s 🌆 Zimbra Email           |              |                       |                  |                                |                   |                |       |
|                                |                      |                                       |                     |                      |                                  |                            |              |                       |                  |                                |                   |                |       |
|                                | Revie                | wed Approved                          | Exported            | Posting<br>Date      | Transaction<br>Date              | Description                |              | Transaction<br>Amount | Ta               |                                | saction Ac        |                |       |
|                                |                      |                                       |                     | 01/02/2015           | 12/31/2014                       | AMAZON.COM AMZN.COM/BIL    | L, WA -98101 | 17.60                 |                  | 1.44                           | 17.60             | R <sub>0</sub> |       |
|                                |                      |                                       |                     |                      |                                  |                            |              |                       |                  | Split(s                        | »):               | 2 Ad           | đ     |
| R                              | Remov                | e <u>Expand A</u>                     | ll   <u>Collaps</u> | <u>e All</u>         |                                  |                            |              | Split By: A           | mount 🗸 Split an | d Balance To: Total            | Fransaction /     | Amount         | ~     |
|                                |                      | Description                           |                     |                      |                                  |                            |              | Percent               | Amount           | Tax Amount                     | Net /             | mount          |       |
|                                | >                    | Split - Book Pu                       | rchase-The          | Diversity Myt        | h                                |                            |              | 50.00                 | 8.80             | 0.72                           |                   | 8.08           |       |
|                                | ~ /                  | Split - Book Pu                       | rchase-The          | Diversity Myt        | h                                |                            |              | 50.00                 | 8.80             | 0.72                           |                   | 8.08           |       |
|                                | ACCO                 | UNTING CODE                           | S INFORM            | ATION<br>GL Accour   | t Number                         |                            |              |                       | Display acco     | ounting codes from             | Account Leve      |                |       |
|                                |                      |                                       |                     | 198594001            | 75300 - Staff<br>nt (PAC) Suppli | es                         |              |                       |                  |                                |                   |                |       |
|                                | Co                   | py to All on Pag                      | 2                   |                      |                                  |                            |              |                       |                  |                                |                   |                |       |
|                                |                      |                                       |                     |                      |                                  | Totals                     |              | 100.00                | 17.60            | 1.44                           |                   | 16.16          |       |
|                                |                      |                                       |                     |                      |                                  |                            |              |                       |                  |                                | <                 |                |       |
| rently logge<br>it Visit: 02/1 | ed in as:<br>13/2015 | Kathy Yeager (YEAGE                   | RKR, Company I      | Program Administ     | rator)                           |                            |              |                       | Q                | 1994–2014. MasterCard. All rig | hts reserved. Pri | vacy Policy    | and ( |

When completed coding this transaction, click on the "Save" icon at the top or bottom right.

Click in the "Approved" box and click on "Save". This will show the item has been reconciled.

If you need to change something after you have "Approved" the transaction, simply click in the "Approved" box again to uncheck the approval, then click on the "Save" at the top or bottom left of the screen. (The system needs to know something has changed on that screen.) Make any changes to the transaction and repeat the save, approved, save steps.

#### **Running reports:**

Several reports have been set up in SmartData that will provide information in an Excel format. If a custom report is needed, contact the Data Manager (Kathy Yeager <u>yeager@whitman.edu</u> or Ext. 5130).

Four standard pre-set reports that are helpful are:

- Report for Offices, which provides transaction information
- Report for Cardholders, less information than Report for Offices
- Monthly Export Template, which provides more detailed merchant information
- Transaction Report with Merchant Prompt, lets you select a particular merchant and get the credit card payment history within date ranges

Any of these reports can be run by billing cycle or transaction dates. Running the report by billing cycle will allow you to match to the monthly billing statements. For longer periods or transactions that cross the billing cycle, use the date range option.

To run a report:

Hover over the "Reports" tab. Click on "Schedule Report".

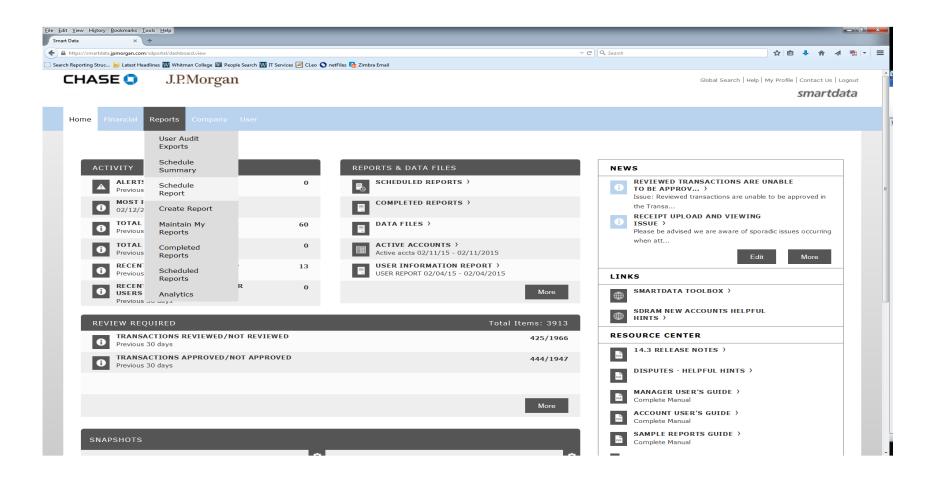

Click on the report you want.

In this example, "Report for Offices".

| a × +                                                                                                    |                                                                                                   |                                               |                       |                                                                  |
|----------------------------------------------------------------------------------------------------|---------------------------------------------------------------------------------------------------|-----------------------------------------------|-----------------------|------------------------------------------------------------------|
| ps://smartdata.jpmorgan.com/sdng/report/schedule/enti                                                                                | ty/render.do?request.trail.token.key=6cd764d5a3908292891ca40d921be2d2                             | ▽ (2'                                         | Q Search              | ☆ 自 ♣ 余 ∢                                                        |
|                                                                                                    | e 🔟 People Search 🚻 IT Services 😹 CLeo 🛇 netFiles 🗟 Zimbra Email                                  |                                               |                       |                                                                  |
| HASE 🤤 J.P.Moi                                                                                                    | rgan                                                                                              |                                               |                       | Global Search   Help   My Profile   Contact Us   Log<br>smartdat |
| ome Financial Reports Com                                                                                                    |                                                                                                   |                                               |                       |                                                                  |
| ń                                                                                                    |                                                                                                   |                                               |                       |                                                                  |
| PROGRESS - STEP 2                                                                                                    | OF 4                                                                                              |                                               |                       |                                                                  |
|                                                                                                    |                                                                                                   |                                               |                       |                                                                  |
|                                                                                                    |                                                                                                   |                                               |                       |                                                                  |
| Select Report<br>REPORT FOR OFFICES                                                                                                  | Select Entity<br>No entity selected                                                               | Report Criteria<br>Additional Report Criteria | Frequency<br>Run Once |                                                                  |
|                                                                                                    |                                                                                                   |                                               |                       |                                                                  |
|                                                                                                    | No entity selected                                                                                |                                               |                       |                                                                  |
| SCHEDULE REP                                                                                                    | No entity selected                                                                                | Additional Report Criteria                    |                       |                                                                  |
| SCHEDULE REP                                                                                                    | No entity selected                                                                                | Additional Report Criteria                    |                       |                                                                  |
| SCHEDULE REP<br>Use the search form belo                                                                                             | No entity selected PORT: ENTITY w to locate the entity you wish to report against. Or,            | Additional Report Criteria                    |                       |                                                                  |
| REPORT FOR OFFICES<br>SCHEDULE REP<br>Use the search form belo<br>Quick Links (1)                                                    | No entity selected PORT: ENTITY w to locate the entity you wish to report against. Or,            | Additional Report Criteria                    |                       |                                                                  |
| REPORT FOR OFFICES<br>SCHEDULE REP<br>Use the search form belo<br>Quick Links (1)                                                    | No entity selected PORT: ENTITY w to locate the entity you wish to report against. Or,            | Additional Report Criteria                    |                       |                                                                  |
| REPORT FOR OFFICES  SCHEDULE REP Use the search form belo Quick Links (1) WHITMAN COLLEGE - Compa                                    | No entity selected PORT: ENTITY w to locate the entity you wish to report against. Or,            | Additional Report Criteria                    |                       |                                                                  |
| REPORT FOR OFFICES  SCHEDULE REP Use the search form belo Quick Links (1) WHITMAN COLLEGE - Compa  Org Point Account                 | VORT: ENTITY<br>w to locate the entity you wish to report against. Or,                            | Additional Report Criteria                    |                       |                                                                  |
| REPORT FOR OFFICES  SCHEDULE REP Use the search form belo Quick Links (1) WHITMAN COLLEGE - Compa  Org Point Account  Org Point Name | Vo entity selected PORT: ENTITY w to locate the entity you wish to report against. Or, any Search | Additional Report Criteria                    |                       |                                                                  |

Click on the Quick Link to get the entire department.

|                                     | ia/render.do?request.trail.token.key=6cd764d5a3908292891ca40d921ba2d2              | Ψ                                             | C Q Search            | ☆ 自 ♣ 余 ∢ |
|-------------------------------------|------------------------------------------------------------------------------------|-----------------------------------------------|-----------------------|-----------|
|                                     | 🖾 People Search 🕅 17 Services 🖂 CLeo 🕥 netFiles 🚰 Zimbra [mail                     |                                               |                       |           |
| PROGRESS - STEP 3                   | OF 4                                                                               |                                               |                       |           |
|                                     |                                                                                    |                                               |                       |           |
| Select Report<br>REPORT FOR OFFICES | Select Entity<br>WHITMAN COLLEGE                                                   | Report Criteria<br>Additional Report Criteria | Frequency<br>Run Once |           |
|                                     |                                                                                    |                                               |                       |           |
| SCHEDULE REPO                       |                                                                                    |                                               |                       |           |
|                                     | a below, then click Next or Save to continue.                                      |                                               |                       |           |
| specity the schedule criter         | a below, then click wext of save to continue.                                      |                                               |                       |           |
| Date Type                           | Posting Date                                                                       |                                               |                       |           |
| Review Status                       | All                                                                                |                                               |                       |           |
| Neview Status                       | All                                                                                |                                               |                       |           |
| Financials to Include               | <ul> <li>Both          Non-Exported Financials          Previously     </li> </ul> | Exported Financials                           |                       |           |
| Set Financial Export Flag           | No                                                                                 |                                               |                       |           |
|                                     |                                                                                    |                                               |                       |           |
| Description                         |                                                                                    |                                               |                       |           |
|                                     |                                                                                    |                                               |                       |           |
|                                     |                                                                                    |                                               |                       |           |
| Notify Me At                        |                                                                                    |                                               |                       |           |
|                                     | YEAGER@WHITMAN.EDU                                                                 |                                               |                       |           |
|                                     |                                                                                    |                                               |                       |           |
|                                     | Enter up to five e-mail addresses separated by co                                  |                                               |                       |           |
|                                     | criter up to rive e-mail addresses separated by co                                 | minds                                         |                       |           |
|                                     |                                                                                    |                                               |                       |           |

On this screen, use the defaults for the "Date" and "Review Status" fields.

On "Financials to Include", click on "Both".

On "Set Financial Export Flag", select "No".

Enter a description (month for example).

### Click "Next".

| w Higtory Bookmarks Tools Help                                                                                                    |                                |             |
|----------------------------------------------------------------------------------------------------|--------------------------------|-------------|
| × +                                                                                                    |                                |             |
| :://smartdata <b>jpmorgan.com</b> /sdng/report/schedule/frequency/render.do?request.trail.token.key=6cd764d5a3908292891ca40d921be2d2 | v 🕑 🔍 Search                   | ☆ 🛍 🖡 兪 🧔 9 |
| orting Struc 🔊 Latest Headlines 🔣 Whitman College 💹 People Search 🚻 IT Services 述 CLeo 🛇 netFiles 🐼 Zimbra Email                     |                                |             |
| Choose the frequency and date range to use to schedule this report, then click                                                       | ave to continue.               |             |
|                                                                                                    |                                |             |
| Run Once                                                                                                    |                                |             |
| From Date 01/14/2015 iii To Date 02/12/2015 iii Schedule Off                                                                         | 0 V (in days)                  |             |
|                                                                                                    |                                |             |
| - Dally                                                                                                    |                                |             |
| Daily —                                                                                                    |                                |             |
| Start Date 02/13/2015 Days to Run 1 Schedule                                                                                         | ffset <sub>0</sub> 🗸 (in days) |             |
|                                                                                                    |                                |             |
|                                                                                                    |                                |             |
| Weekly                                                                                                    |                                |             |
| From Day Sunday V Weeks to Run 1 V                                                                                                   |                                |             |
| To Day Sunday V Schedule Offset 0 V (in                                                                                              | (av                            |             |
| , Sunday D                                                                                                    |                                |             |
|                                                                                                    |                                |             |
| Monthly                                                                                                    |                                |             |
| From Day 1 V Months to Run 1 V                                                                                                    |                                |             |
| To Day End of Month V Schedule Offset 0 V (in                                                                                        | we)                            |             |
| To Day End of Month Y Schedule Offset 0 (in                                                                                          | ys)                            |             |
|                                                                                                    |                                |             |
| Reporting Cycle                                                                                                    |                                |             |
| Date Type: Posting Date                                                                                                    |                                |             |
| Reporting Cycle 🗸                                                                                                    |                                |             |
|                                                                                                    |                                |             |
| Number of Cycles to Run $_1$ $\checkmark$ Schedule Offset $_0$ $\checkmark$ (in days)                                                |                                |             |
|                                                                                                    |                                |             |
|                                                                                                    |                                |             |

To match the statements, select "Reporting Cycle" at the bottom or

Select "Run Once" and select a date range.

Click "Save" at the bottom.

This will take you back to the "Schedule Report" page.

Click on "Home".

You will be notified by e-mail when your report is ready. The e-mail will come from "Online Reporting".

To access your report, click on "Completed Reports" under "Reports & Data Files".

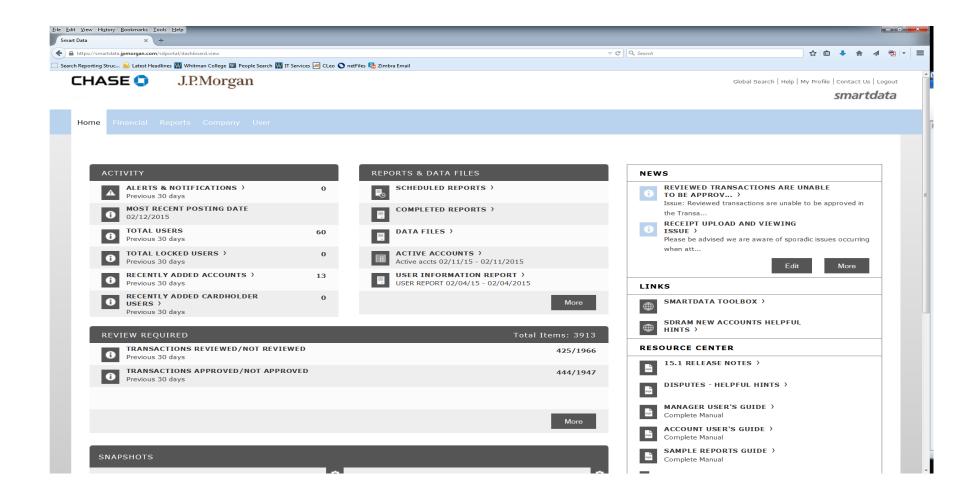

| a      | <u>Bookmarks</u> Iools <u>Help</u><br>× +                                                                                  | Search and search                                                      |                                       |                                                      |                             |      |            |            |
|--------|----------------------------------------------------------------------------------------------------|------------------------------------------------------------------------|---------------------------------------|------------------------------------------------------|-----------------------------|------|------------|------------|
|        | .jpmorgan.com/sdng/report/completed/render.do?request.trail.token.key=3c27do                                               |                                                                        |                                       | ▼ C Q Search                                         |                             | ☆自   | <b>↓</b> ⋒ | <b>A</b> 9 |
| HAS    | . 🗟 Latest Headlines 🕅 Whitman College 🕅 People Search 🕅 IT Services 🖉<br>E 💿 J.P.Morgan                                   | g CLeo 💟 netFiles 🍖 Zimbra Email                                       |                                       |                                                      | Global Search   Help        |      | Contact Us | _          |
| ome Fi |                                                                                                    |                                                                        |                                       |                                                      |                             |      |            |            |
| *      |                                                                                                    |                                                                        |                                       |                                                      |                             |      |            |            |
| Fa     | port Summary<br>illed Reports 0<br>cheduled Reports 0<br>REPORT REQUESTS: COMPLE                                           | TED REPORTS                                                            |                                       |                                                      |                             |      | Q          |            |
|        |                                                                                                    | vs. If you wish to retain copies for longer than 3                     | ) days, please downl                  | oad a copy from the system for y                     | our records.                |      |            |            |
|        | Reports are stored on the system for up to 30 da                                                                           | ys. If you wish to retain copies for longer than 3                     | ) days, please downl                  | oad a copy from the system for y                     | our records.<br>Page 1 of 1 | Page | Go         |            |
|        |                                                                                                    | ys. If you wish to retain copies for longer than 3<br><u>File Size</u> | ) days, please downl<br><u>Status</u> | oad a copy from the system for y<br><u>Completed</u> |                             | Page | Go         |            |
| ۵      | Reports are stored on the system for up to 30 da                                                                           |                                                                        |                                       |                                                      | Page 1 of 1                 | Page | Go         |            |
|        | Reports are stored on the system for up to 30 da  Name REPORT FOR OFFICES                                                  | <u>File Size</u>                                                       | Status                                | Completed                                            | Page 1 of 1                 | Page | Go         |            |
|        | Reports are stored on the system for up to 30 da  Name  REPORT FOR OFFICES Report for Offices Sample Month export template | File Size<br>6.5 KB                                                    | <u>Status</u><br>Success              | <u>Completed</u><br>02/19/2015 07:55:39 PST          | Page 1 of 1                 | Page | Go         |            |

Click on the report you scheduled and you can download it into Excel.

To delete any old reports no longer needed, click in the box on the left of the report name. Click on the trash can icon.

## **Printing Statements:**

Hover over the "Financial" tab. Go to "Account Statements" and click.

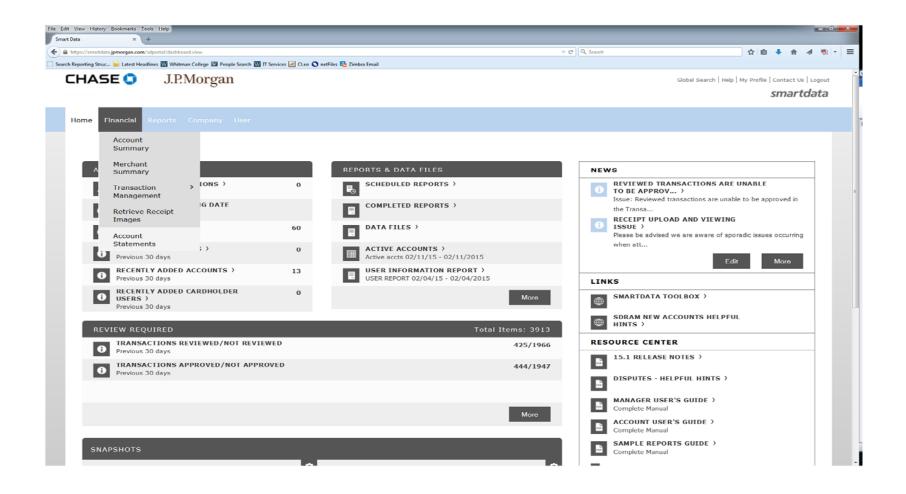

Under "Search Reporting Structure", click the down arrow. Select "Account Name (starts with)" to print one person's statement. Click on "All (Account)" or use the "Quick Link".

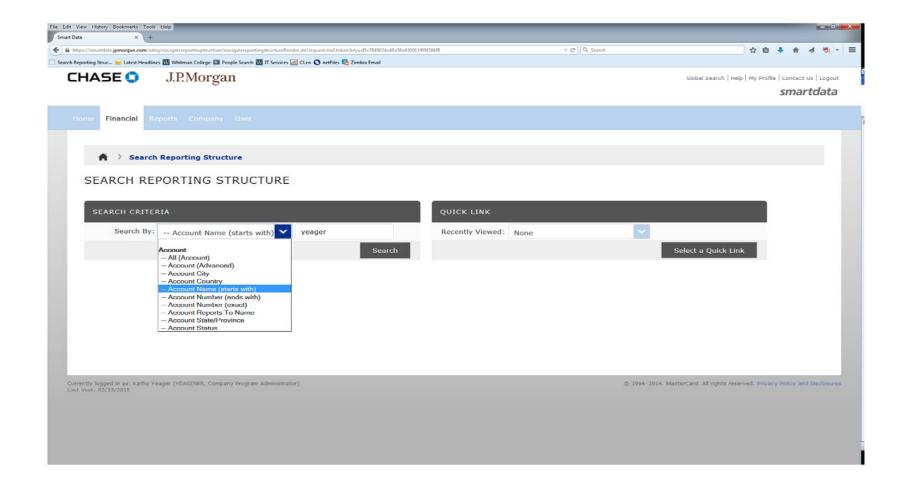

## Select the person you want to print the statement. Select what month you want to print.

| (markation measurement with and measurement with and | × (+                                                                   |                                         | 120044 (00/2007 |                |              |                           |                   | -       |           | 4 8       |
|----------------------------------------------------------------------------------------------------|------------------------------------------------------------------------|-----------------------------------------|-----------------|----------------|--------------|---------------------------|-------------------|---------|-----------|-----------|
| IPMorgan     Imadel     Reports     Company     User     Imadel     Reports     Account Statements     Imadel     Imadel     Reports     Imadel     Reports     Imadel     Reports     Account Statements     Image: Image: Imag                                                                                                    |                                                                        |                                         |                 |                | ▼ C Q Search |                           | ជ                 |         | ♣ m̂      | A 7       |
| Financial Reports Company User      Financial       Reports       Account Statements       Account Statement       Image: Statement       Image: Statement       Image: Statement       Image: Statement       Image: Statement       Image: Statement       Image: Statement       Image: Statement       Image: Statement       Image: Statement       Image: Statement       Image: Statement       Image: Statement          Image: Statement             Image: Statement                                                            Image: Statement Statement     Image: Statement Statement Stat                                                                                                    |                                                                        | arch M II Services M CLeb V hetries C 2 |                 |                |              |                           |                   |         |           |           |
| Pinancial       Reports       Company       User         Image: Structure image: Structure i                                            | ASE J.P.Morgan                                                         |                                         |                 |                |              | Global S                  | earch   Help   My |         |           |           |
| Search Reporting Structure Account Statements                                                                                                    |                                                                        |                                         |                 |                |              |                           |                   |         | sma       | rtdat     |
| Search Reporting Structure     ACCOUNT STATEMENTS     Pescription     File Size     View Status     Pescription     File Size     View Status     Pescription     File Size     View Status     Pescription     File Size     View Status     Pelivered Date     Pelivered Date     Pelivered Palivered Pal                                                                                                    | e <b>Financial</b> Reporte Company He                                  |                                         |                 |                |              |                           |                   |         |           |           |
| ACCOUNT STATEMENTS         Account statement       File Size       View Status       Delivered Date         2014 September Statement       19.2 KB       Never Viewed       09/20/2014         2014 August Statement       18.9 KB       Viewed       08/20/2014         2014 July Statement       19.2 KB       Viewed       07/20/2014         2014 May Statement       18.9 KB       Viewed       05/20/2014                                                                                                    | Reports Company Us                                                     |                                         |                 |                |              |                           |                   |         |           |           |
| ACCOUNT STATEMENTS         Account statement       File Size       View Status         Description       File Size       View Status       Delivered Date         2014 September Statement       19.2 KB       Never Viewed       09/20/2014         2014 August Statement       19.2 KB       Viewed       08/20/2014         2014 July Statement       19.2 KB       Viewed       07/20/2014         2014 July Statement       18.9 KB       Viewed       05/20/2014                                                                                                    |                                                                        |                                         |                 |                |              |                           |                   |         |           |           |
| Description       File Size       View Status       Delivered Date         2014 September Statement       19.2 KB       Never Viewed       09/20/2014         2014 August Statement       19.2 KB       Viewed       08/20/2014         2014 July Statement       19.2 KB       Viewed       07/20/2014         2014 July Statement       19.2 KB       Viewed       07/20/2014         2014 July Statement       18.9 KB       Viewed       05/20/2014                                                                                                    | Search Reporting Structure                                             | Account Statements                      |                 |                |              |                           |                   |         |           |           |
| 2014 September Statement19.2 KBNever Viewed09/20/20142014 August Statement18.9 KBViewed08/20/20142014 July Statement19.2 KBViewed07/20/20142014 May Statement18.9 KBViewed05/20/2014                                                                                                    | ••                                                                     |                                         |                 |                |              |                           |                   |         |           |           |
| DescriptionFile SizeView StatusDelivered Date2014 September Statement19.2 KBNever Viewed09/20/20142014 August Statement18.9 KBViewed08/20/20142014 July Statement19.2 KBViewed07/20/20142014 July Statement18.9 KBViewed05/20/20142014 May Statement18.9 KBViewed05/20/2014                                                                                                    | ACCOUNT STATEMENT                                                      | S                                       |                 |                |              |                           |                   |         |           |           |
| 2014 September Statement19.2 KBNever Viewed09/20/20142014 August Statement18.9 KBViewed08/20/20142014 July Statement19.2 KBViewed07/20/20142014 May Statement18.9 KBViewed05/20/2014                                                                                                    |                                                                        |                                         |                 |                |              |                           |                   |         |           |           |
| 2014 September Statement19.2 KBNever Viewed09/20/20142014 August Statement18.9 KBViewed08/20/20142014 July Statement19.2 KBViewed07/20/20142014 May Statement18.9 KBViewed05/20/2014                                                                                                    |                                                                        |                                         |                 |                |              |                           |                   |         |           |           |
| 2014 September Statement19.2 KBNever Viewed09/20/20142014 August Statement18.9 KBViewed08/20/20142014 July Statement19.2 KBViewed07/20/20142014 May Statement18.9 KBViewed05/20/2014                                                                                                    |                                                                        |                                         |                 |                |              |                           |                   |         |           |           |
| 2014 August Statement       18.9 KB       Viewed       08/20/2014         2014 July Statement       19.2 KB       Viewed       07/20/2014         2014 May Statement       18.9 KB       Viewed       05/20/2014                                                                                                    | Description                                                            | File Size                               | View Status     | Delivered Date |              |                           |                   |         |           |           |
| 2014 July Statement         19.2 KB         Viewed         07/20/2014           2014 May Statement         18.9 KB         Viewed         05/20/2014                                                                                                    | 🛴 2014 September Statement                                             | 19.2 KB                                 | Never Viewed    | 09/20/2014     |              |                           |                   |         |           |           |
| 2014 May Statement 18.9 KB Viewed 05/20/2014                                                                                                    | 2014 August Statement                                                  | 18.9 KB                                 | Viewed          | 08/20/2014     |              |                           |                   |         |           |           |
|                                                                                                    |                                                                        | 19.2 KB                                 | Viewed          | 07/20/2014     |              |                           |                   |         |           |           |
| Let 2014 February Statement 18.9 KB Viewed 02/20/2014                                                                                                    | 🛴 2014 May Statement                                                   | 18.9 KB                                 | Viewed          | 05/20/2014     |              |                           |                   |         |           |           |
|                                                                                                    | 🔎 2014 February Statement                                              | 18.9 KB                                 | Viewed          | 02/20/2014     |              |                           |                   |         |           |           |
|                                                                                                    |                                                                        |                                         |                 |                |              |                           |                   |         |           |           |
|                                                                                                    |                                                                        |                                         |                 |                |              |                           |                   |         |           |           |
|                                                                                                    |                                                                        |                                         |                 |                |              |                           |                   |         |           |           |
|                                                                                                    |                                                                        |                                         |                 |                |              |                           |                   |         |           |           |
|                                                                                                    |                                                                        |                                         |                 |                |              |                           |                   |         |           |           |
|                                                                                                    |                                                                        |                                         |                 |                |              |                           |                   |         |           |           |
| dy logged in as: Kathy Yeager (YEAGERKR, Company Program Administrator)                                                                                                    | ly logged in as: Kathy Yeager (YEAGERKR, Company Pro                   | gram Administrator)                     |                 |                | © 15         | 994–2014. MasterCard. All | rights reserved.  | Privacy | Policy ar | d Disclos |
| tly logged in as: Kathy Yeager (YEAGERKR, Company Program Administrator)<br>it: 02/13/2015 © 1994–2014. MasterCard. All rights reserved. Privacy Policy and Disclose                                                                                                    | ly logged in as: Kathy Yeager (YEAGERKR, Company Pro<br>it: 02/13/2015 | gram Administrator)                     |                 |                | © 19         | 994–2014. MasterCard. All | rights reserved.  | Privacy | Policy ar | d Disclos |
| y logged in as: Kathy Yeager (YEAGERKR, Company Program Administrator)<br>it: 02/13/2015                                                                                                    | y logged in as: Kathy Yeager (YEAGERKR, Company Pro<br>it: 02/13/2015  | gram Administrator)                     |                 |                | © 19         | 994–2014. MasterCard. All | rights reserved.  | Privacy | Policy ar | d Disclos |
| ly logged in as: Kathy Yeager (YEAGERKR, Company Program Administrator)<br>it: 02/13/2015                                                                                                    | y logged in as: Kathy Yeager (YEAGERKR, Company Pro<br>it: 02/13/2015  | gram Administrator)                     |                 |                | © 19         | 994–2014. MasterCard. All | rights reserved.  | Privacy | Policy ar | d Disclos |
| ly logged in as: Kathy Yeager (YEAGERKR, Company Program Administrator)<br>it: 02/13/2015                                                                                                    | y logged in as: Kathy Yeager (YEAGERKR, Company Prc<br>it: 02/13/2015  | gram Administrator)                     |                 |                | © 19         | 994–2014. MasterCard. All | rights reserved.  | Privacy | Policy ar | d Disclos |

Statement will open up in a pdf file.

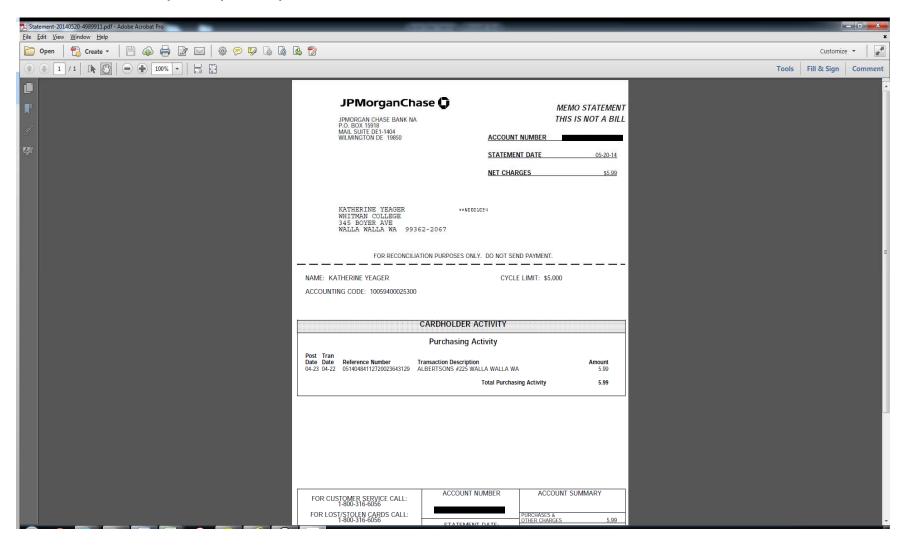

It is recommended to print statements using the Account Statements option instead of running the Account Statement (Version 2) report. The first version includes any sales tax information the vendor reports to Smart Data. If you choose to use the (Version 2) option please keep that one for yourself and submit the original statement to the Business Office.

## TREASURY SERVICES

# J.P.Morgan

# MasterCard smartdata.gen2<sup>™</sup>

#### Helpful Hints for Initiating a Transaction Dispute

You can create a transaction dispute form directly from smartdata.gen2 ™. Please follow the steps below. Once completed, the form should be submitted to J.P. Morgan to initiate the dispute.

1. From the Transaction Detail screen of the charge that you wish to dispute, click the 'Dispute' button.

| ASE 🗘             | J.P.Morga                                              | an        |                 |                       |                                     |                      |                    | Home Global Se              | arch Help     | My Profile Conta          | ict Us Li |
|-------------------|--------------------------------------------------------|-----------|-----------------|-----------------------|-------------------------------------|----------------------|--------------------|-----------------------------|---------------|---------------------------|-----------|
| rtdata            |                                                        |           |                 |                       |                                     |                      |                    |                             |               |                           |           |
| Financial         | Reports Com                                            | pany User |                 |                       |                                     |                      |                    |                             |               |                           |           |
| ransaction D      | ting Structure > Acco<br>etail<br>x-xxxx-3060-2123 • 1 |           |                 |                       | Detail                              |                      |                    |                             |               |                           |           |
| Financial Detail  | Split Detail                                           |           |                 |                       |                                     |                      | < Previous Tran    | saction Next Transaction >+ | Dispute       | e Save                    | Reset     |
| Reviewed          | Approved                                               | Exported  | Posting<br>Date | Transaction Des       | cription                            |                      | nsaction<br>Amount | Tax Amount Net Tra          | Amount        | ndditional<br>Information |           |
| / 🗖               |                                                        |           | 05/07/2011      | 05/06/2011 F68<br>RUS | 77 MCDONALD'S Q17<br>SELL, KS 67665 |                      | 5.68               | 0.39                        | 5.29          | <b>F</b>                  |           |
| Customer<br>Lode: |                                                        | Expen     | se Description: |                       |                                     |                      |                    | × ×                         |               |                           |           |
| ACCOUNTING COL    | DES INFORMATION                                        |           |                 |                       |                                     |                      |                    | Display a                   | accounting co | odes from Account         | Level 🔽   |
| Test Field 1      |                                                        | Compar    | ny              |                       | Department Code                     |                      | Test field         |                             |               |                           |           |
| abc<br>abc        |                                                        | * 123 - 5 |                 | - sales 👿 *           |                                     |                      |                    | V                           |               |                           |           |
|                   |                                                        |           |                 |                       |                                     |                      |                    |                             |               |                           |           |
| Receipt:          |                                                        |           |                 |                       |                                     | ~                    |                    |                             |               |                           |           |
| Financial Informa | tion                                                   |           |                 |                       |                                     | Tax Information      |                    |                             |               |                           |           |
| Processing Date   |                                                        |           | 05/07/2011      |                       |                                     | Tax Amount:          |                    | 0.39                        |               |                           |           |
| Billing Date:     |                                                        |           |                 |                       |                                     | Tax Source:          |                    | None Provideo               |               |                           |           |
| Posted Currency   |                                                        |           | USD (U.S. DO    |                       |                                     | Estimated Tax Indica | tor:               | Merchant Post               | al Code (2)   |                           |           |
| Original Current  | -                                                      |           | 5.68 USD (U.S   | . DOLLAR)             |                                     | Tax Collected:       |                    |                             |               |                           |           |
| Original Conver   | sion Rate & Date:                                      |           | 12/31/1999      |                       |                                     | Tax Exempt Indicato  | r:                 |                             |               |                           |           |

2. On the 'Create Financial Transaction Dispute' screen, follow the instructions on the page and choose the applicable dispute reason.

| CARDHOLDER INFORMATION                                                                                                    |                                                                                                    | *                                                                                                    |                                                                                            |        |  |  |
|----------------------------------------------------------------------------------------------------|----------------------------------------------------------------------------------------------------|----------------------------------------------------------------------------------------------------|--------------------------------------------------------------------------------------------|--------|--|--|
| ardholder Name 1                                                                                                    | RYAN MARTIN                                                                                                    |                                                                                                    |                                                                                            |        |  |  |
| ardholder Address:                                                                                                    | 1 MAIN ST                                                                                                    |                                                                                                    |                                                                                            |        |  |  |
| ccount Number:                                                                                                    | XXXXXXXX30602123                                                                                                    |                                                                                                    |                                                                                            |        |  |  |
| FRANSACTION INFOR                                                                                                    | MATION                                                                                                    | \$                                                                                                    |                                                                                            |        |  |  |
| osting Date:                                                                                                    | 05/07/2011                                                                                                    |                                                                                                    |                                                                                            |        |  |  |
| ransaction Date:                                                                                                    | 05/06/2011                                                                                                    |                                                                                                    |                                                                                            |        |  |  |
| lerchant Name:                                                                                                    | F6877 MCDONALD'S Q17                                                                                                    |                                                                                                    |                                                                                            |        |  |  |
| ransaction Amount:                                                                                                    | 5.68                                                                                                    |                                                                                                    |                                                                                            |        |  |  |
| contact us. Regulat                                                                                                    | a transaction has been bille<br>ions require that you notify                                                                                                    | d in error, you may us<br>us in writing within 60                                                                                                    | ) days from the                                                                            | \$     |  |  |
| DISJUTE INSTRUCTI<br>Process Instructions 1<br>If you believe that<br>contact us. Regulat<br>statement billing d<br>result in our inabili                                                                                                    | a transaction has been bille<br>ions require that you notify<br>ate of the disputed sale. An<br>ty to assist you with your di                                                                                                    | d in error, you may us<br>us in writing within 60<br>v response received af                                                                                                    | se this form to<br>) days from the                                                         | \$     |  |  |
| DISJUTE INSTRUCTI<br>Process Instructions 1:<br>If you believe that<br>contact us. Regulat<br>statement billing d<br>result in our inabili<br>Process Instructions 2:                                                                                                    | a transaction has been bille<br>ions require that you notify<br>ate of the disputed sale. An<br>ty to assist you with your di                                                                                                    | d in error, you may us<br>us in writing within 60<br>v response received af                                                                                                    | se this form to<br>0 days from the<br>fter this time ma                                    | \$     |  |  |
| DISJUTE INSTRUCTI<br>Process Instructions 1:<br>If you believe that<br>contact us. Regulat<br>statement billing d<br>result in our inabili<br>Process Instructions 2:<br>Please be advised f                                                                                                | a transaction has been bille<br>ions require that you notify<br>ate of the disputed sale. An<br>ty to assist you with your di<br>ty out the said of the transaction<br>that M paid by Other Means<br>effore Cancelled Services (Airli                                                                                                    | d in error, you may us<br>us in writing within 60<br>y response received af<br>spute                                                                                                 | se this form to<br>) days from the                                                         | \$     |  |  |
| DISTUTE INSTRUCTI<br>Process Instructions 1:<br>If you believe that<br>contact us. Regulat<br>statement billing do<br>result in our inabili<br>Process Instructions 2:                                                                                                    | a transaction has been bille<br>ions require that you notify<br>ate of the disputed sale. An<br>ty to assist you with your di<br>that M publicate Transaction<br>pefore Cancelled Services (Airli<br>Other Services Not Rendered E                                                                                                    | d in error, you may us<br>us in writing within 60<br>v response received af<br>spute<br>ne/Hotel Reservation)                                                                        | se this form to<br>0 days from the<br>fter this time ma                                    | \$     |  |  |
| DISTUTE INSTRUCTI<br>Process Instructions 1:<br>If you believe that<br>contact us. Regulat<br>statement billing d-<br>result in our inabili<br>Process Instructions 2:<br>Please be advised 1<br>with the merchant I<br>Process Instructions 3:                                             | a transaction has been bille<br>ions require that you notify<br>ate of the disputed sale. An<br>ty to assist you with your di<br>ty of the dispute transaction<br>hat M paid by Other Means<br>pefore Cancelled Services (Airli<br>Other<br>Services Not Rendered E<br>Unauthorized Sale<br>d mail Do Not Reconize                                                                                       | d in error, you may us<br>us in writing within 60<br>v response received af<br>spute<br>ne/Hotel Reservation)                                                                        | se this form to<br>0 days from the<br>fter this time ma<br>r dispute                       | ¢<br>7 |  |  |
| DISJUTE INSTRUCTI<br>Process Instructions 1:<br>If you believe that<br>contact us. Regulat<br>statement billing d-<br>result in our inabili<br>Process Instructions 2:<br>Please be advised 1<br>with the merchant I<br>Process Instructions 3:                                             | a transaction has been bille<br>ions require that you notify<br>ate of the disputed sale. An<br>ty to assist you with your di<br>buylicate Transaction<br>that N4 paid by Other Means<br>Defore<br>Cancelled Services (Airli<br>Other<br>Services Not Rendered<br>Unauthorized Sale<br>and mail Do Not Recognize<br>Request for Cov                                                                      | d in error, you may us<br>us in writing within 60<br>v response received af<br>spute<br>ne/Hotel Reservation)<br>y Airline                                                           | se this form to<br>0 days from the<br>fter this time ma                                    | ¢<br>7 |  |  |
| DISJUTE INSTRUCTI<br>Process Instructions 1:<br>If you believe that<br>contact us. Regulat<br>statement billing de<br>result in our inabili<br>Process Instructions 2:<br>Please be advised 1<br>with the merchant I<br>Process Instructions 3:<br>Please complete ar<br>Services Attn: Com | a transaction has been bille<br>ions require that you notify<br>ate of the disputed sale. An<br>ty to assist you with your di<br>buplicate Transaction<br>that N4 paid by Other Means<br>before<br>Cancelled Services (Airli<br>Other<br>Services Not Rendered<br>Unauthorized Sale<br>d mail Do Not Recognize<br>mercia Request for Copy<br>non-Receipt of Merchandise/<br>54543 Cancelled Merchandise/ | d in error, you may us<br>us in writing within 60<br>r response received af<br>spute<br>ne/Hotel Reservation)<br>y Airline<br>dise or Services                                       | se this form to<br>0 days from the<br>fter this time ma<br>r dispute<br>: Chase Car<br>918 | ¢<br>Y |  |  |
| DISJUTE INSTRUCTI<br>Process Instructions 1:<br>If you believe that<br>contact us. Regulat<br>statement billing de<br>result in our inabili<br>Process Instructions 2:<br>Please be advised 1<br>with the merchant I<br>Process Instructions 3:<br>Please complete ar<br>Services Attn: Com | a transaction has been bille<br>ions require that you notify<br>ate of the disputed sale. An;<br>y to assist you with your di<br>hat M <sup>4</sup> paid by Other Means<br>efore Cancelled Services (Airli<br>Services Not Rendered E<br>Unauthorized Sale<br>d mail Do Not Recognize<br>Request for Copy<br>mercia Not Recipt of Merchan                                                                | d in error, you may us<br>us in writing within 60<br>v response received al<br>spute<br>ne/Hotel Reservation)<br>y Airline<br>dise or Services<br>Service (Not Travel Relater<br>unt | se this form to<br>0 days from the<br>fter this time ma<br>r dispute<br>: Chase Car<br>918 | ¢<br>Y |  |  |

3. Once the applicable dispute reason has been selected, you may be required to enter additional information.

| TRANCACTION INCORN                                                                                                    |                                                                                                    |                                                                      |                                                  |                                                           |                                              |
|----------------------------------------------------------------------------------------------------|----------------------------------------------------------------------------------------------------|----------------------------------------------------------------------|--------------------------------------------------|-----------------------------------------------------------|----------------------------------------------|
| TRANSACTION INFORM                                                                                                    | 1ATTUN                                                                                                    | Ŧ                                                                    |                                                  |                                                           |                                              |
| Posting Date:                                                                                                    | 05/07/2011                                                                                                    |                                                                      |                                                  |                                                           |                                              |
| Transaction Date:                                                                                                    | 05/06/2011                                                                                                    |                                                                      |                                                  |                                                           |                                              |
| Merchant Name:                                                                                                    | F6877 MCDONALD'S Q1                                                                                                    | 7                                                                    |                                                  |                                                           |                                              |
| Transaction Amount:                                                                                                    | 5.68                                                                                                    |                                                                      |                                                  |                                                           |                                              |
|                                                                                                    |                                                                                                    |                                                                      |                                                  |                                                           |                                              |
|                                                                                                    |                                                                                                    |                                                                      |                                                  | Save                                                      | Reset                                        |
| DISPUTE FORM                                                                                                    |                                                                                                    |                                                                      |                                                  |                                                           |                                              |
| DISPUTE INSTRUCTIO                                                                                                    | DNS                                                                                                    |                                                                      |                                                  |                                                           |                                              |
| Process Instructions 1:                                                                                                    |                                                                                                    |                                                                      |                                                  |                                                           |                                              |
| -                                                                                                    | te of the disputed sale.<br>y to assist you with you                                                                                                    |                                                                      | nse recei                                        | ived atter th                                             | is time may                                  |
| statement billing da                                                                                                    | •                                                                                                    |                                                                      | nse recei                                        | ived after th                                             | ns time may                                  |
| statement billing da<br>result in our inabilit<br>Process Instructions 2:                                                                                                    | •                                                                                                    | ır dispute                                                           |                                                  |                                                           |                                              |
| statement billing da<br>result in our inabilit<br>Process Instructions 2:                                                                                                    | y to assist you with you<br>hat MasterCard require:                                                                                                    | ır dispute                                                           |                                                  |                                                           |                                              |
| statement billing da<br>result in our inabilit<br>Process Instructions 2:<br>Please be advised th<br>with the merchant b<br>Process Instructions 3:                                                                                                    | y to assist you with you<br>hat MasterCard require:<br>efore notifying us.                                                                                                    | ır dispute<br>s you to at                                            | tempt to i                                       | resolve your                                              | r dispute                                    |
| statement billing da<br>result in our inabilit<br>Process Instructions 2:<br>Please be advised th<br>with the merchant b<br>Process Instructions 3:<br>Please complete and<br>Services Attn: Comp                                                                                     | y to assist you with you<br>hat MasterCard require:                                                                                                    | ur dispute<br>s you to at<br>s form to t<br>portmont (               | tempt to r<br>he followi<br>141-0553             | resolve your<br>ing address:<br>PO Box 182                | r dispute<br>Chase Carc<br>918               |
| statement billing da<br>result in our inabilit<br>Process Instructions 2:<br>Please be advised th<br>with the merchant b<br>Process Instructions 3:<br>Please complete and<br>Services Attn: Comp                                                                                     | y to assist you with you<br>hat MasterCard require<br>efore notifying us.<br>d mail, email, or fax thi<br>nercial Card Dispute Do                                                                        | ur dispute<br>s you to at<br>s form to t<br>portmont (               | tempt to r<br>he followi<br>141-0553             | resolve your<br>ing address:<br>PO Box 182                | r dispute<br>Chase Carc<br>918               |
| statement billing da<br>result in our inabilit<br>Process Instructions 2:<br>Please be advised th<br>with the merchant b<br>Process Instructions 3:<br>Please complete and<br>Services Attn: Comm<br>Columbus Dil-15272                                                               | y to assist you with you<br>hat MasterCard require<br>efore notifying us.<br>d mail, email, or fax thi<br>nercial Card Dispute Do                                                                        | ur dispute<br>s you to at<br>s form to t<br>portmont (               | tempt to r<br>he followi<br>141-0553             | resolve your<br>ing address:<br>PO Box 182                | r dispute<br>Chase Carc<br>918               |
| statement billing da<br>result in our inabilit<br>Process Instructions 2:<br>Please be advised th<br>with the merchant b<br>Process Instructions 3:<br>Please complete and<br>Services Attn: Comm<br>Columbus Difers272                                                               | y to assist you with you<br>hat MasterCard requires<br>efore notifying us.<br>d mail, email, or fax thi<br>nercial Card Dispute Do<br>-5543 Email: CCSColum                                              | ur dispute<br>s you to at<br>s form to t<br>pertment (<br>busDispute | tempt to<br>he followi<br>1941–0553<br>s:s@chase | resolve your<br>ing address:<br>PO Box 182<br>.com Faxe 9 | r dispute<br>Chase Caro<br>918<br>56-865-229 |
| statement billing da<br>result in our inabilit<br>Process Instructions 2:<br>Please be advised th<br>with the merchant b<br>Process Instructions 3:<br>Please complete and<br>Services Attn: Comm<br>Columbus Dit-n2/2<br>DISPUTE DETAILS<br>* Dispute Reason:                        | y to assist you with you<br>hat MasterCard requires<br>efore notifying us.<br>d mail, email, or fax thi<br>nercial Card Dispute Do<br>-5543 Email: CCSColum<br>Unauthorized Sale<br>I did not make or au | ur dispute<br>s you to at<br>s form to t<br>pertment (<br>busDispute | tempt to<br>he followi<br>1941–0553<br>s:s@chase | resolve your<br>ing address:<br>PO Box 182<br>.com Faxe 9 | r dispute<br>Chase Caro<br>918<br>56-865-229 |
| statement billing da<br>result in our inabilit<br>Process Instructions 2:<br>Please be advised th<br>with the merchant b<br>Process Instructions 3:<br>Please complete and<br>Services Attn: Comm<br>Columbus Dit-rs2/2<br>DISPUTE DETAILS<br>* Dispute Reason:<br>Reason Legal Text: | y to assist you with you<br>hat MasterCard requires<br>efore notifying us.<br>d mail, email, or fax thi<br>nercial Card Dispute Do<br>-5543 Email: CCSColum<br>Unauthorized Sale<br>I did not make or au | ur dispute<br>s you to at<br>s form to t<br>pertment (<br>busDispute | tempt to<br>he followi<br>1941–0553<br>s:s@chase | resolve your<br>ing address:<br>PO Box 182<br>.com Faxe 9 | r dispute<br>Chase Caro<br>918<br>56-865-229 |

#### Once the information is entered, click 'Save'. The following confirmation message appears:

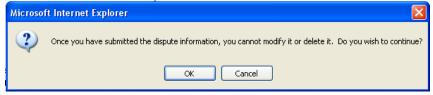

4. The dispute has been created and must be submitted for processing. Click on 'Printer Friendly Version' to print the form.

Home > Search Reporting Structure > Account Summary > Transaction Summary > Transaction Detail > Dispute Financial Transaction ④ Your dispute form has been created. Please submit. View Financial Transaction Dispute CARDHOLDER INFORMATION \$ Cardholder Name 1 RYAN MARTIN Cardholder Address: 1 MAIN ST XXXXXXXX30602123 Account Number: TRANSACTION INFORMATION â Posting Date: 05/07/2011 Transaction Date: 05/06/2011 F6877 MCDONALD'S Q17 Merchant Name: Transaction Amount: 5.68 Printer Friendly Version DISPUTE FINANCIAL TRANSACTION ۵ DISPUTE INSTRUCTIONS Process Instructions 1: If you believe that a transaction has been billed in error, you may use this form to contact us. Regulations require that you notify us in writing within 60 days from the statement billing date of the disputed sale. Any response received after this time may result in our inability to assist you with your dispute Process Instructions 2: Please be advised that MasterCard requires you to attempt to resolve your dispute with the merchant before notifying us. Process Instructions 3: Please complete and mail, email, or fax this form to the following address: Chase Card Services Attn: Commercial Card Dispute Department OH1-0553 PO Box 182918 Columbus OH 43272-5543 Email: CCSColumbusDisputes@chase.com Fax: 866-865-2298 DISPUTE DETAILS Disputed Date: 06/06/2011 Disputed Status: Submitted Dispute Reason: Unauthorized Sale I did not make or authorize the above mentioned charge. I have been Reason Legal Text: in contact with the merchant. Location of credit card In my Wallet Merchant response Tough Luck **Printer Friendly Version** 

#### 5. Print and submit.

|                                    |                                                                                         |                                                                                                    | RYAN MARTIN                                                      |  |
|------------------------------------|-----------------------------------------------------------------------------------------|----------------------------------------------------------------------------------------------------|------------------------------------------------------------------|--|
| CHASE 🟮 🛛                          | J.P.Morgan                                                                              | Dispute Submission Form                                                                                                    | 1 MAIN ST<br>AVCN LAKE, OH 44012-1145 USA<br>XXXX-XXXX-3060-2123 |  |
| Fransaction Informatio             | n                                                                                       |                                                                                                    |                                                                  |  |
| Posting Date                       | 05/07/2011                                                                              |                                                                                                    |                                                                  |  |
| Transaction Date<br>Merchant Name  | 05/06/2011<br>F6877 MCDONALD'S 017                                                      |                                                                                                    |                                                                  |  |
| Transaction Amount                 | 5.68                                                                                    |                                                                                                    |                                                                  |  |
| Instructions                       |                                                                                         |                                                                                                    |                                                                  |  |
| Process Instructions 1             | error, you may use this fo:                                                             | rm to contact us. Regulations<br>in writing within 60 days from<br>of the disputed sale. Any<br>is time may result in our              |                                                                  |  |
| Process Instructions 2             | : Please be advised that Mas                                                            | cerCard requires you to attempt<br>th the merchant before notifying                                                                    |                                                                  |  |
| Process Instructions 3             | : Please complete and mail,<br>following address: Chase C<br>Card Dispute Department OH | email, or fax this form to the<br>ard Services Atth: Commercial<br>L-0553 PO Box 182918 Columbus OH<br>pusDisputes@chase.com Fax: 866- |                                                                  |  |
|                                    |                                                                                         |                                                                                                    |                                                                  |  |
| Dispute Information                |                                                                                         |                                                                                                    |                                                                  |  |
| Status<br>Disputed Date            | Submitted - 06/06/2011 0<br>06/06/2011                                                  | 9:32:28 CST                                                                                                    |                                                                  |  |
| Uisputed Date<br>Unauthorized Sale | I did not make or author                                                                | ize the above mentioned                                                                                                    |                                                                  |  |
|                                    |                                                                                         | ontact with the merchant.                                                                                                    |                                                                  |  |

If you have problems viewing the document in your default viewer, you may need to download updated imaging software. Please consult your company's technical support person.

6. Submit the printed form to J. P. Morgan for processing.

Please complete and mail, e-mail or fax the printed form to the following address:

- Chase Cards Services Attn: Commercial Card Dispute Department OH1-0553 P.O. Box 182918 Columbus, OH 43272-5543
- E-mail to: CCSColumbusDisputes@chase.com
- Fax to: 866-865-2298

Please contact your J.P. Morgan service representative if you have questions.